## **03FYZ TECNICHE DI PROGRAMMAZIONE** Esercitazione di Laboratorio 03 – 25 Marzo 2015

Obiettivi dell'esercitazione:

- Strutture Dati
- $\bullet$  MVC

Scrivere un programma Java dotato di interfaccia grafica, in grado di gestire una semplice Rubrica. I dati che dovranno essere associati ad ogni contatto (occorre definire una nuova classe Contatto) sono: nome, cognome, data di nascita, numero di telefono; dovranno essere inseriti in una Collection. Ad ogni dato inserito sarà anche associato un ID numerico univoco.

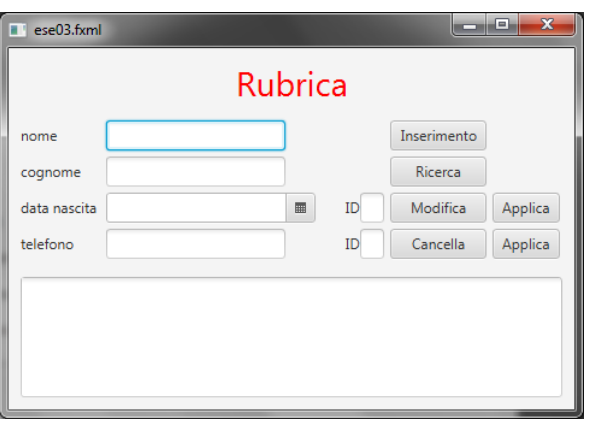

## **Esercizio 1 –** Funzionalità *Inserimento*:

L'utente dovrà valorizzare tutti i campi presenti nell'interfaccia e, cliccando sul bottone Inserisci, avvierà la procedura di inserimento. La procedura dovrà prima verificare che non sia già presente in memoria un record in cui sia il nome che il cognome siano identici; se presente, dovrà visualizzare un messaggio di errore, altrimenti procederà all'inserimento e mostrare un messaggio di conferma. All'atto dell'inserimento, verrà assegnato automaticamente un ID numerico univoco.

**Esercizio 2 –** Funzionalità *Ricerca*:

L'utente potrà valorizzare uno o più campi nell'interfaccia e, cliccando sul bottone Ricerca, l'applicazione ricercherà all'interno della collection tutti i record compatibili (con valore identico nel caso in cui sia specificata una data di nascita, substring per gli altri campi) con la ricerca effettuata, mostrandoli nella TextArea, preceduti dal proprio numero ID.

**Esercizio 3** – Funzionalità *Cancellazione*:

Dopo aver effettuato la Ricerca, l'utente potrà scrivere nel campo ID l'indice relativo al record da cancellare (leggendolo dalla TextArea); cliccando sul tasto Cancella l'applicazione dovrà valorizzare i campi con i valori relativi al record selezionato. A questo punto l'utente potrà confermarne la cancellazione cliccando sul tasto Applica. Nota: il tasto Applica può essere utilizzato solamente dopo avere richiamato il record con il tasto Cancella.

## **Esercizio 4** – Funzionalità *Modifica*:

Dopo aver effettuato la Ricerca, l'utente potrà scrivere nel campo ID l'indice relativo al record da modificare (leggendolo dalla TextArea); cliccando sul tasto Modifica l'applicazione dovrà valorizzare i campi con i valori relativi al record selezionato.

A questo punto l'utente potrà effettuare le modifiche e, cliccando sul tasto Applica, modificare il record selezionato nella Collection inserendo i nuovi dati. Nota: il tasto Applica può essere utilizzato solamente dopo avere richiamato il record con il tasto Modifica.